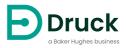

# 8000/8100/8200/8300 Series

Trench Etched Resonant Pressure Sensor Instruction Manual

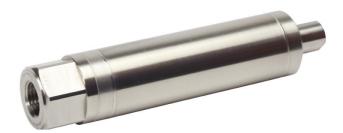

## Safety

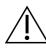

**WARNING** Do not apply pressure greater than the maximum safe working pressure to the sensor.

The manufacturer has designed this sensor to be safe when operated using the procedures detailed in this manual. Do not use this sensor for any other purpose than that stated.

This publication contains operating and safety instructions that must be followed for safe operation and to maintain the sensor in a safe condition. The safety instructions are either warnings or cautions issued to protect the user and the equipment from injury or damage.

Use qualified<sup>1</sup> personnel and good engineering practice for all procedures in this publication.

## **Toxic Materials**

There are no known toxic materials used in this sensor.

## Maintenance

The sensor must be maintained using the manufacturer's procedures and these should be carried out by authorized service agents or the manufacturer's service departments.

#### Druck.com

For technical advice contact the manufacturer.

## Symbols

| Symbol | Description                                                                                                    |
|--------|----------------------------------------------------------------------------------------------------|
| ()     | This equipment meets the requirements of all relevant European safety directives. The equipment carries the CE mark.                                                                                                    |
|        | This symbol, in this manual, indicates a hazardous operation.                                                                                                    |
| X      | Do not dispose of this product as household waste. Use an approved organization that collects and/or recycles waste electrical and electronic equipment. For more information, contact one of these:<br>- Our customer service department: <b>Druck.com</b><br>- Your local government office. |

## Abbreviations

The following abbreviations are used in this manual.

<sup>1</sup> A qualified technician must have the necessary technical knowledge, documentation, special test equipment and tools to carry out the required work on this equipment.

| Abbreviation       | Description                                         |
|--------------------|-----------------------------------------------------|
| а                  | Absolute                                            |
| ASCII              | American Standard Code for Information Interchange  |
| °C                 | Degrees Celsius                                     |
| atm                | Atmosphere                                          |
| bps                | Bits per second                                     |
| cmHg               | Centimetre of mercury                               |
| COSHH              | Control of Substances Hazardous to Health           |
| CR                 | Carriage return                                     |
| dc                 | Direct current                                      |
| EEPROM             | Electrically Erasable Programmable Read Only Memory |
| EMC                | Electro-Magnetic Compatibility                      |
| FS                 | Full-scale                                          |
| ftH₂O              | Feet of water                                       |
| hPa                | Hecto Pascal                                        |
| Hz                 | Hertz                                               |
| inH₂O              | Inches of water                                     |
| inHg               | Inch of mercury                                     |
| kg                 | Kilogram                                            |
| kg/cm <sup>2</sup> | Kilogram per centimetre squared                     |
| kg/m <sup>2</sup>  | Kilogram per metre squared                          |
| kHz                | Kilohertz                                           |
| kPa                | Kilo Pascal                                         |
| lb/ft <sup>2</sup> | Pounds per foot squared                             |
| LF                 | Line feed                                           |
| LSB                | Least Significant Bit                               |
| mA                 | Milli Ampere                                        |
| mbar               | Millibar                                            |
| mbar a             | Millibar absolute                                   |
| mH₂O               | Metres of water                                     |
| mHg                | Metre of mercury                                    |
| mm                 | Millimetre                                          |
| mmH₂O              | Millimetres of water                                |
| mmHg               | Millimetre of mercury                               |
| MPa                | Megapascal                                          |
| MSB                | Most Significant Bit                                |

Note: Abbreviations are the same in the singular and plural.

| Abbreviation | Description                                       |
|--------------|---------------------------------------------------|
| MSDS         | Material Safety Data Sheet                        |
| MSL          | Local meteorological pressure                     |
| MΩ           | Mega ohm                                          |
| n/a          | Not applicable                                    |
| Pa           | Pascal                                            |
| PIN          | Personal Identification Number                    |
| ppm          | Parts per million                                 |
| psi          | Pound per square inch                             |
| QFE          | Field elevation                                   |
| QFF          | Local station pressure, reduced to mean sea level |
| QNH          | Nautical height                                   |
| RF           | Radio frequency                                   |
| RPT          | Resonant Pressure Transducer                      |
| RS-232       | ANSI TIA-232 communication standard               |
| RS-485       | ANSI TIA-485 communication standard               |
| TERPS        | Trench Etched Resonant Pressure Sensor            |
| TTL          | Transistor-Transistor Logic                       |
| USB          | Universal Serial Bus                              |
| V            | Volt                                              |

Copyright 2010 Baker Hughes Company. iv | TERPS Instruction Manual–English

## Contents

| 1. | Intr<br>1.1                           | oduction<br>Manufacturer                                                                                                    | 1<br>1                                    |
|----|---------------------------------------|----------------------------------------------------------------------------------------------------|-------------------------------------------|
| 2. | Des<br>2.1<br>2.2<br>2.3<br>2.4       | scription<br>Purpose<br>Technical Specifications<br>Design and Principle of Operation<br>2.3.1 TERPS 8XXX Models<br>2.3.2 RPS8100 Minicore Models<br>Markings<br>2.4.1 TERPS 8X00 Pressure Sensor<br>2.4.2 RPS8100 Minicore Pressure Sensor | 1<br>1<br>1<br>1<br>2<br>3<br>3<br>3<br>3 |
| 3. | Inst<br>3.1<br>3.2<br>3.3             | tallation & OperationGeneral RequirementsSafety MeasuresConnecting to a Pressure Source3.3.1Media Compatibility3.3.2Pressure Containment                                                                                                    | 3<br>3<br>4<br>5<br>6<br>6                |
|    | 3.4<br>3.5                            | Power Requirements<br>Software<br>3.5.1 USB Driver<br>3.5.2 LabVIEW Driver<br>3.5.3 Mobile Application                                                                                                    | 6<br>6<br>6<br>7<br>7                     |
|    | 3.6<br>3.7                            | Maintenance<br>3.6.1 Visual Inspection<br>3.6.2 Cleaning<br>3.6.3 Adjustment<br>Returned Goods Procedure<br>3.7.1 Safety Precautions                                                                                                    | 7<br>7<br>7<br>7<br>7<br>8                |
|    | 3.8                                   | <ul> <li>3.7.2 Important Notice</li> <li>Electromagnetic Compatibility</li> <li>3.8.1 Power Supply and Metering</li> <li>3.8.2 Cable Type</li> <li>3.8.3 Earthing</li> </ul>                                                                | 8<br>8<br>8<br>8<br>9                     |
| 4. | RP<br>4.1<br>4.2<br>4.3<br>4.4        | S Pressure Measurement<br>Measuring the Frequency<br>Measuring the Diode Voltage<br>Calculating Pressure<br>Stored Coefficients                                                                                                    | 9<br>9<br>9<br>9<br>10                    |
| 5. | DP<br>5.1<br>5.2<br>5.3<br>5.4<br>5.5 | S Pressure Measurement<br>Serial Data Communications Settings<br>Applications<br>RS-485 Connections<br>RS-232 Connections<br>USB Connection                                                                                                 | 10<br>10<br>10<br>11<br>11<br>12          |

|     | 5.6<br>5.7 |         | uring Pressure<br>y Defaults                     | 12<br>12 |
|-----|------------|---------|--------------------------------------------------|----------|
|     | 0.1        | 1 dotor |                                                  | 12       |
| 6.  | Pro        | gramm   | ning Guide                                       | 13       |
|     | 6.1        | Comm    | hand Summary                                     | 13       |
|     | 6.2        | Comm    | nunication Modes                                 | 14       |
|     |            | 6.2.1   | Direct Mode                                      | 14       |
|     |            | 6.2.2   | Addressed Mode                                   | 14       |
|     | 6.3        | Comm    | nand Syntax                                      | 14       |
|     |            |         | Direct Mode Syntax                               | 15       |
|     |            | 6.3.2   | Addressed Mode Syntax                            | 15       |
|     | 6.4        |         | urement Commands                                 | 15       |
|     |            | 6.4.1   |                                                  | 15       |
|     |            |         | G - Get New Reading and Transmit                 | 16       |
|     |            | 6.4.3   |                                                  | 16       |
|     | 6.5        |         | ation Commands                                   | 16       |
|     |            |         | I - Transducer Identity                          | 16       |
|     | 6.6        |         | al Set-up Commands                               | 17       |
|     |            |         | A - Auto-send Reading                            | 17       |
|     |            | 6.6.2   | N - Set Device (Transducer) Address              | 18       |
|     |            | 6.6.3   |                                                  | 19       |
|     | 67         | 6.6.4   | U - Set Units                                    | 19       |
|     | 6.7        | 6.7.1   | rotected Set-up Commands<br>C - User Calibration | 20<br>20 |
|     |            | 6.7.1   |                                                  | 20       |
|     |            | 6.7.2   |                                                  | 21       |
|     |            | 6.7.3   |                                                  | 22       |
|     |            | 6.7.5   | P - Change PIN                                   | 23       |
|     |            | 6.7.6   | S - Set Offset                                   | 24       |
|     | 6.8        |         | y Commands - Query Only                          | 25       |
|     | 0.0        | 6.8.1   |                                                  | 25       |
|     |            | 6.8.2   |                                                  | 26       |
|     |            | 6.8.3   |                                                  | 26       |
|     |            | 6.8.4   | 5 5 5                                            | 27       |
|     |            | 6.8.5   | W - EEPROM Query                                 | 27       |
|     | 6.9        |         | Messages                                         | 28       |
|     |            | 6.9.1   | Incorrect User Command                           | 28       |
|     |            | 6.9.2   | Transducer Fault                                 | 28       |
| Арр | endix      | A. Fau  | Ilt Finding                                      | 29       |
| Арр | endix      | B. RP   | S EEPROM Format                                  | 31       |
|     |            |         |                                                  |          |

## 1. Introduction

This manual is applicable to 8000 family pressure sensors consisting of the following product series:

- [TERPS] 8000, 8100, 8200 and 8300
- RPS8100 Minicore

The original language of this manual is English.

## 1.1 Manufacturer

The identified manufacturer of this equipment is:

```
"Druck Limited"
Fir Tree Lane, Groby, Leicester, LE6 0FH, United Kingdom.
Telephone: +44 116 231 7100; Fax: +44 116 231 7103
Internet: Druck.com
```

## 2. Description

## 2.1 Purpose

The 8000 family pressure sensors use TERPS (trench etched resonant pressure sensor) technology and are designed for continuous measurement and conversion of pressure into an electronic output.

RPS 8XXX models produce a frequency and a diode voltage output. DPS 8XXX models include a microprocessor to produce a serial digital output.

The sensors are of a modular design, the parameters of which are chosen by the customer at the time of order.

## 2.2 Technical Specifications

The sensors are divided into two groups:

#### a. TERPS 8X00 Pressure Sensor

The sensor has a model number of the form '#PS 8###-T#-A#-C#-##-##'.

Refer to the appropriate 8000, 8100, 8200 or 8300 data sheet for technical specifications and explanation of the sensor's model number.

Model numbers appended with a four or eight-digit alphanumeric string denote the use of a customer-specific specification drawing indicating the use of additions or deviations to the data sheet specification. Refer to the specification drawing if applicable.

### b. RPS8100 Minicore Pressure Sensor

The sensor has a model number of the form 'RPS8100-###B'.

The sensor's model number is appended with a four or eight-digit alphanumeric string indicating the appropriate product specification drawing number. Refer to the drawing for the specifications of the product.

## 2.3 Design and Principle of Operation

### 2.3.1 TERPS 8XXX Models

The sensor consists of a pressure connector, pressure measuring module, a partially encapsulated electronics module, and electrical connection facilities, structurally combined in a cylindrical metal housing.

The pressure connector allows the sensor to be mounted to a pressurized vessel or pipework.

The pressure measuring module consists of a welded metal construction, featuring a metal diaphragm<sup>\*</sup> (providing a flexible barrier to harsh process media), a glass-to-metal seal (for electrical connections) and a fluid filled<sup>\*</sup> cavity containing a silicon-based micro-machined resonant structure.

The electronics module is available in two primary variants:

- a. **DPS** variants provide a digitally encoded signal derived from the measured frequency of the resonant structure as it responds to applied pressure. A variety of digital encoding and physical interface options are available.
- b. **RPS** variants provide a square wave output with a frequency equal to that of the resonant structure as it responds to applied pressure. An additional output (derived from the forward voltage of a diode) provides a voltage responding to changes in temperature.

#### 2.3.2 RPS8100 Minicore Models

The RPS8100 Minicore pressure sensor is designed to measure the pressure of non-condensing dry gas.

The sensor consists of a pressure connector, a silicon-based micro-machined resonant structure (directly exposed to the measured gas), an electronics module (not encapsulated), and electrical connection facilities, structurally combined in a cylindrical metal housing.

The pressure connector allows the sensor to be mounted to a pressurized vessel or pipework.

The electronics module is housed in a compartment, separated from the external atmosphere by glass-to-metal seals.

Low voltage electrical terminals are exposed at the rear of the compartment and are soldered to a short length of cable for connection to the host equipment.

The sensor provides a square wave output with a frequency equal to that of the resonant structure as it responds to applied pressure. An additional output (derived from the forward voltage of a diode) provides a voltage responding to changes in temperature.

The pressure sensor is intended to be incorporated within an original equipment manufacturer's host product, for which additional technical regulations and standards may be applicable.

<sup>\* 80</sup>XX, 82XX and 83XX models only. 81XX models provide no harsh process media isolation.

## 2.4 Markings

#### 2.4.1 TERPS 8X00 Pressure Sensor

The markings applied to the pressure sensors are in English, see Figure 1:

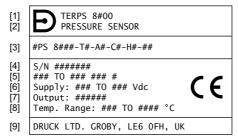

- 1 Product name: 'TERPS 8#00'.
- 2 Product description: 'PRESSURE SENSOR'.
- 4 Serial number.
- 5 Pressure range limits and unit of measurement.
- Power supply voltage range.
- 7 Output: 'TTL & DIODE', 'RS232', 'RS485', 'USB 2.0'.
- 8 Ambient temperature range.
- 9 Manufacturer's name and address.

#### Figure 1: Identification, Electrical and Pressure Markings - TERPS 8X00

Other data is possible, which the manufacturer can reflect in the marking, if required by technical documentation.

#### 2.4.2 RPS8100 Minicore Pressure Sensor

The markings applied to the pressure sensors are in English, see Figure 2:

| [1] | DRUCK                            |     |
|-----|----------------------------------|-----|
| [2] | RPS 8100-##B-####### S/N ####### | [3] |
| [4] | ### TO ### ### #                 |     |
| [5] | Supply: ### TO ### Vdc           |     |

- 1 Manufacturer's name.
- 3 Serial number.
- 4 Pressure range limits and unit of measurement.
- 5 Power supply voltage range.

#### Figure 2: Identification, Electrical and Pressure Markings - RPS8100 Minicore

Other data is possible, which the manufacturer can reflect in the marking, if required by technical documentation.

## 3. Installation & Operation

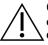

**CAUTION** Until installation, keep the unit in the original container with all the covers in position. The container and covers prevent contamination and damage. When not in use, keep the connections clean at all times, and put the covers on the open connections.

## 3.1 General Requirements

When the sensor is received, check for completeness.

To identify the electrical and pressure connections, refer to the product data sheet or, if applicable, the specification drawing.

Do not use force when installing the sensor. Do not tighten the sensor by rotating the housing. For this purpose, a hexagon socket for the wrench is provided on the housing.

The ambient temperature and the process media to be measured must not exceed the ranges specified in the sensor specification.

In the negative temperature range it is necessary to exclude the accumulation and freezing of condensate in the working chambers and inside the connecting pipelines for gaseous media and freezing, crystallization of the medium or crystallization from it, of the individual components for liquid media.

The materials used for the primary enclosure and pressure bearing surfaces are identified in the product data sheet or, if applicable, the specification drawing. Make sure that the materials are applicable for the installation.

Before using the equipment, remove the plastic/rubber protection cap from the pressure connector.

The 80XX, 82XX and 83XX are harsh media isolated product. Isolation is achieved by hermetically sealing the sensor element, see Figure 3, in an oil filled chamber. The weight of this oil gives a g sensitivity as a pressure offset error.

The 81XX is not a harsh media isolated product. The pressure media comes directly into contact with the sensor element. Care must be taken to ensure the pressure media does not damage the sensor element. There is negligible change in offset due to mounting position and vibration.

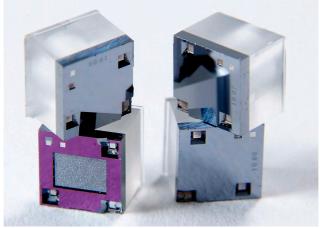

Figure 3: TERPS Sensor Element

To calibrate the 8XXX Series, the unit is mounted vertically with the pressure port at the lowest point. Orientation other than this produces a pressure offset error as specified in the data sheet. The error is most noticeable at lower pressure ranges.

**Note:** The g-sensitivity will also create an error in a high vibration environment and the unit should be mounted accordingly.

## 3.2 Safety Measures

The operation of sensors in systems whose pressure may exceed the overload values specified in the data sheet or customer-specific specification drawing is not allowed.

Connection and detachment of sensors from the mains supplying the pressure of the medium to be measured must be done after the shutoff valve is closed from the process and the pressure in the working chamber is made equal to atmospheric.

The connecting pipes must have a one-way slope (not less than 1:10) from the pressure collection point up to the sensor, if the medium to be measured is gas, and down to the sensor if the medium is liquid. If this is not possible, when measuring gas pressure at the lower points of the connecting lines, it is necessary to install sludge vessels, and when measuring the liquid pressure at the highest points, install gas collectors.

Selected devices for mounting sensors should be mounted on straight sections, at the maximum possible distance from pumps, locking devices, elbows, expansion joints and other hydraulic devices. It is especially not recommended to install sensors in front of the shut-off device if the medium to be measured is liquid. If there are water hammer effects in the system, it is recommended to use a sensor complete with a hydraulic shock dampener.

To reduce the temperature acting on the isolation diaphragm when measuring vapor pressure, it is recommended to use impulse tubes. The impulse tube must first be filled with water.

Attach the equipment in a safe configuration that prevents unwanted stress (vibration, physical impact, shock, mechanical and thermal stresses). Do not install the equipment where it can be damaged by a material that causes corrosion. Provide additional protection for the equipment if it may be damaged in service.

When installing power supply and signal wiring, the possibility of condensate entering the sensor cable entry should be avoided.

## 3.3 Connecting to a Pressure Source

When mounting the sensor, seal the mating surfaces. Failure to properly seal may affect performance or calibration accuracy.

Male threaded pressure connectors must not be sealed or constrained against the face at the base of the thread. The forward cone or flat face should always be used as indicated below.

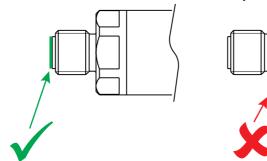

Depth versions should not be used at hyperbaric pressures above 70 bar (1000 psi), approximately 700 m (2300 ft) of water.

#### 3.3.1 Media Compatibility

The media compatibility of the sensors is shown in Table 1.

| Product      | Pressure Range               | Media Compatibility                                                                                                    |
|--------------|------------------------------|----------------------------------------------------------------------------------------------------|
| 81XX         | 0 to 3.5 bar<br>0 to 50 psi  | Non-condensing dry gases compatible with silicon<br>dioxide, fluorosilicone RV adhesive, stainless steel<br>316L and glass. |
| 80XX         | 0 to 70 bar<br>0 to 1000 psi | Fluids compatible with stainless steel 316L and Hastelloy C276.                                                             |
| 82XX<br>83XX | 0 to 70 bar<br>0 to 1000 psi | Fluids compatible with Hastelloy C276.                                                                                      |

**Table 1: Media Compatibility** 

**Note:** Fluid classification complies with European Regulation (EC) No 1272/2008. Statements comply with European Pressure Equipment Directive 2014/68/EU.

#### 3.3.2 Pressure Containment

The pressure containment of the sensors is shown in Table 2.

| Product      | Pressure Range                   | Pressure Containment                |
|--------------|----------------------------------|-------------------------------------|
| 81XX         | 0 to 3.5 bar<br>0 to 50 psi      | 7 bar maximum<br>100 psi maximum    |
| 80XX<br>82XX | 0 to 7 bar<br>0 to 100 psi       | 70 bar maximum<br>1000 psi maximum  |
| 83XX         | >7 to 70 bar<br>>100 to 1000 psi | 200 bar maximum<br>2900 psi maximum |

**Table 2: Pressure Containment** 

### 3.4 Power Requirements

The sensor should be connected to a stable power supply. The power supply requirements are shown in Table 3.

| Table 3: Power | Supply | Requirements |
|----------------|--------|--------------|
|----------------|--------|--------------|

| Product                       | Supply Voltage (V dc) | Supply Current               |
|-------------------------------|-----------------------|------------------------------|
| RPS Versions                  | 6 to 28               | 3.5 mA nominal<br>20 mA peak |
| RS-485 and RS-232<br>Versions | 11 to 28              | 16 mA nominal<br>32 mA peak  |
| USB Version                   | Supplied by USB host  | 40 mA nominal<br>100 mA peak |

## 3.5 Software

#### 3.5.1 USB Driver

Drivers for the USB sensor are available from FTDI and should auto-install in any Windows® or Android<sup>™</sup> operating system. The USB driver is available to download from the FTDI website:

#### http://www.ftdichip.com/FTDrivers.htm

#### 3.5.2 LabVIEW Driver

A National Instruments certified LabVIEW driver is available to download from the National Instruments' website:

#### http://sine.ni.com/apps/utf8/niid\_web\_display.model\_page?p\_model\_id=30206

The driver includes a Virtual Instrument to discover a sensor's address. Example code snippets are supplied with the driver.

The LabVIEW driver is plug-and-play compatible with the USB sensor. A USB to RS-485 adapter, or a USB to RS-232 adapter, can be used to communicate with the RS-485 and RS-232 sensors.

#### 3.5.3 Mobile Application

A TERPS mobile application for Android<sup>™</sup> is available for free download from Google Play<sup>™</sup>. The TERPS application displays pressure from any USB TERPS sensor.

Barometric TERPS sensors can optionally display the following aeronautical parameters: QFE, QNH, QFF and MSL.

### 3.6 Maintenance

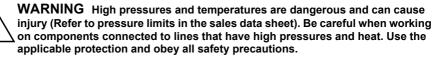

#### 3.6.1 Visual Inspection

Inspect the product for damage and corrosion. Any damage to the product must be assessed. If the housing is no longer sealed against water and/or dust, the product must be replaced.

#### 3.6.2 Cleaning

Clean the case with a damp lint-free cloth and mild detergent.

If the product has been in contact with hazardous or toxic materials, obey all the applicable Control of Substances Hazardous to Health (COSHH) or Material Safety Data Sheet (MSDS) references and precautions when handling.

#### 3.6.3 Adjustment

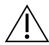

# **WARNING** Output Calibration, Full-Scale and Offset adjustment may be subject to state requirements for verification of metrological equipment.

For some models, the Output Calibration, Full-Scale and Offset settings can be adjusted. For instructions see Chapter 6, "Programming Guide," on page 13.

Note: Druck can provide a calibration service that is traceable to international standards.

## 3.7 Returned Goods Procedure

To repair or calibrate the sensor, return it to the applicable Druck Service Department.

Please contact our Service Department, and get a Return Authorization number.

Please supply these details:

- Product (e.g. TERPS 8200 Pressure Sensor)
- Pressure range
- Serial number
- Details of defect / work to be undertaken
- Calibration traceability requirements

#### Operating conditions

#### 3.7.1 Safety Precautions

To prevent possible injury when we receive the product, you must also tell us if the product has been in contact with hazardous or toxic materials. Please supply the applicable Control of Substances Hazardous to Health (COSHH) or Material Safety Data Sheet (MSDS) references and precautions.

#### 3.7.2 Important Notice

Service or calibration by unauthorized sources will affect the warranty and may not guarantee further performance.

## 3.8 Electromagnetic Compatibility

The pressure sensor complies with the European Electromagnetic Compatibility Directive 2014/30/EU.

When appropriately installed the sensors meet and exceed the Commercial and Industrial specifications indicated in Table 4:

| TERPS 8*00 Series<br>Models DPS 8***-T*-A*-C*-**-**[]<br>Models RPS 8***-T*-A*-C*-**-**[]                                                    | RPS8100 Minicore<br>Models RPS8100-***B[] |
|----------------------------------------------------------------------------------------------------|-------------------------------------------|
| EN 61000-6-1:2007<br>EN 61000-6-2:2005<br>EN 61000-6-3:2007 + A1:2011<br>EN 61000-6-4:2007 + A1:2011<br>EN 61326-1:2013<br>EN 61326-2-3:2013 | EN 61326-1:2013                           |

#### **Table 4: EMC Standards**

#### 3.8.1 Power Supply and Metering

The quality of the power supply and monitoring equipment will directly affect the EMC performance of the entire system. Since "Druck Limited" has no control over the installation of the sensor it must remain the responsibility of the user to ensure that the EMC performance of the system is adequate.

To maintain good immunity from electromagnetic disturbances present on the system power supply, the power supply should filter any transient interference from the incoming line and present a clean regulated DC supply to the sensor. The monitoring equipment should likewise be immune from the effects of electromagnetic disturbances and not impart disruptive signals on the connections to the sensor.

The sensor is not intended for connection to a DC distribution network.

#### 3.8.2 Cable Type

Due to the small size of the sensor it is unlikely to be directly affected by radiated RF energy. Any RF energy that gets into the circuit will probably enter via the interconnecting cable.

To minimize the effect of nearby circuits and events, it is necessary to use screened cable between the sensor and power supply / monitoring equipment. Failure to do so will invalidate the EMC tests conducted by "Druck".

The choice of cable type should reflect the environment through which it is going to run. Screened cable should always be used where electrical noise is present. Good cabling practice will be reflected in signal quality.

### 3.8.3 Earthing

For the screening of the cable to be effective, it is essential that the screen or drain conductor is permanently bonded to earth (ground). This should take place at the monitoring end of the cable as close to the power supply as practical. Protection should be afforded to any unscreened section of cable or circuit by means of a screened enclosure.

## 4. RPS Pressure Measurement

The RPS version of the TERPS sensor requires the user to measure a frequency and a voltage to calculate pressure. The TERPS sensor has a very high level of repeatability that needs to be matched by the measurement system.

**Note:** Best practice, when measuring a TERPS device, take both the frequency and voltage measurements together. Where this is not possible, the measurements should be taken as closely together as possible. Control the environment in which the TERPS is situated so it is not subjected to sudden changes in temperature and pressure.

## 4.1 Measuring the Frequency

The frequency of the TERPS sensor element is output as a TTL square wave referenced to ground in the range of 25 to 40 kHz. The frequency of the square wave needs to be measured to a better than 6.5 digits (i.e. 30 kHz to better than 0.05 Hz) to allow the sensor to meet quoted specification.

To make sure the calculated output is correct, the measurement device should be regularly calibrated (refer to the manufacturer's instructions) against a traceable standard.

## 4.2 Measuring the Diode Voltage

The diode signal is referenced to the '-VE TEMP' electrical connection where available, otherwise the diode signal is referenced to the 'GROUND' connection. It is a nominal 0.5 V at room temperature, and changes with a nominal -2 mV/°C. To achieve the quoted specification of the sensor this signal must be measured to better than 0.01 mV.

To make sure the calculated output is correct, the measurement device should be regularly calibrated (refer to the manufacturer's instructions) against a traceable standard.

## 4.3 Calculating Pressure

During manufacture, a large number of pressures and temperatures are applied to the sensor to build-up a mathematical description of its behavior. This data is then used to generate a polynomial equation that relates the measured outputs from the sensor (bridge output and temperature output) to the applied pressure.

The following example assumes a 5<sup>th</sup> order pressure (P<sup>5</sup>) and a 4<sup>th</sup> order temperature signal (T<sup>4</sup>). If other orders of fit are used, these equations will need to be expanded to suit.

This equation is in the form:

$$P = \sum_{i=0}^{5} \sum_{j=0}^{4} (K_{i,j})(x-X)^{i}(y-Y)^{j}$$

where: P = Applied pressure in mbar

 $K_{i,j}$  = Calibration coefficient

x = Pressure signal in Hz

- X = Pressure normalizing factor
- y = Temperature signal in mV
- Y = Temperature normalizing factor

The coefficients  $K_{i,j}$ , X and Y are printed on the calibration certificate supplied with the pressure sensor. A sample set is shown in Table 5:

| Sample Coefficients |               | Sample Coefficients |               |
|---------------------|---------------|---------------------|---------------|
| Coefficient         | Value         | Coefficient         | Value         |
| K00                 | 9.173625E+02  | K31                 | 2.975355E-14  |
| K01                 | -8.654275E-02 | K32                 | -1.591914E-16 |
| K02                 | 3.705644E-05  | K33                 | -3.095734E-18 |
| K03                 | -3.071498E-08 | K34                 | 0.000000E+00  |
| K04                 | 0.000000E+00  | K40                 | 4.689744E-15  |
| K10                 | 3.792730E-01  | K41                 | -1.867269E-18 |
| K11                 | 4.884866E-06  | K42                 | -2.591512E-20 |
| K12                 | -8.219704E-09 | K43                 | 6.066456E-23  |
| K13                 | -3.283229E-11 | K44                 | 0.000000E+00  |
| K14                 | 0.000000E+00  | K50                 | -2.043712E-20 |
| K20                 | 9.252440E-06  | K51                 | -4.652603E-21 |
| K21                 | 4.893925E-11  | K52                 | 2.124089E-23  |
| K22                 | 2.872573E-14  | K53                 | 3.812421E-25  |
| K23                 | -1.617304E-15 | K54                 | 0.000000E+00  |
| K24                 | 0.000000E+00  | Х                   | 2.425645E+04  |
| K30                 | 1.185548E-10  | Y                   | 5.577031E+02  |

**Table 5: Sample Coefficients** 

## 4.4 Stored Coefficients

The coefficients are also stored internally on a serial EEPROM. See Appendix B for details on data format and communication information.

The internal EEPROM is only available on some electrical connector variants of the RPS 8XXX series, see data sheet or calibration certificate for electrical connection details.

## 5. DPS Pressure Measurement

The pressure reading and pressure units are outputted as ASCII text. The reading rate is user programmable from ten readings per second to one reading per 9999 seconds.

## 5.1 Serial Data Communications Settings

Bi-directional digital communication, no handshaking, 9600 baud, 8 bit data, 1 stop bit. The sensor may be used as a single transducer directly connected to a serial interface. It can also be part of a network of devices using the programmed addressing facility.

## 5.2 Applications

The sensor may be used as a single transducer directly connected to a serial interface. It can also be part of a network of devices using the programmed addressing facility.

## 5.3 RS-485 Connections

Standalone RS-485 electrical connections:

- RS-485 B (or RS-485 -) i.
- ii. +ve supply
- iii. 0V supply
- iv. RS-485 A (or RS-485 +)
- Transducer body (screen) ν.

Note: For electrical connections refer to the sales data sheet.

Other connectors available, refer to manufacturer.

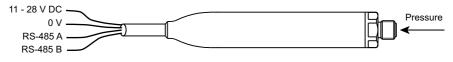

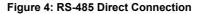

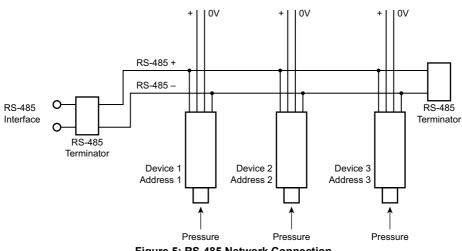

Figure 5: RS-485 Network Connection

## 5.4 RS-232 Connections

Standalone RS-232 electrical connections:

- i. RS-232 Tx
- +ve supply ii.
- iii. 0V supply
- iv. RS-232 Rx

Note: For electrical connections refer to the sales data sheet.

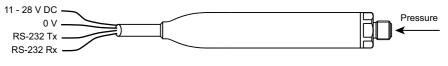

Figure 6: RS-232 Direct Connection

## 5.5 USB Connection

Standalone USB electrical connection:

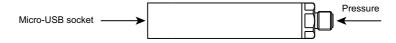

#### Figure 7: USB Connection

The maximum USB cable length is 3 metres (9 ft 10 in). The transducer can be connected to a PC, or to a mobile device.

Drivers are available for the following operating systems:

- Android™
- Linux®
- Microsoft Windows®

### 5.6 Measuring Pressure

The frequency output from the sensor is counted for a fixed number of cycles by the microprocessor. Measurement cycles are continuous, each cycle delivers new values of frequency and temperature. See Section 6.4 on page 15 for instructions on how to read a pressure measurement from the transducer.

## 5.7 Factory Defaults

Transducers are shipped with the following factory defaults (unless alternatives have been requested):

| Parameter             | Value                                     |
|-----------------------|-------------------------------------------|
| Units                 | mbar, displayed as text<br>after reading. |
| PIN <sup>a</sup>      | 000 (not set)                             |
| Address               | Direct mode                               |
| Long error messages   | Present                                   |
| Communications Set-up | 9600, 8, N, 1                             |
| Update rate           | 1 reading/second                          |
| Filter                | Disabled                                  |
| User message          | None                                      |
| Measurement speed     | 300 ms to 560 ms                          |
| Mode                  | Direct                                    |

#### **Table 6: Factory Defaults**

a. PIN functions are disabled in USB versions. The default PIN value is not applicable for USB versions.

## 6. Programming Guide

The commands have been defined for direct mode operation (address 0). In the addressed mode an address field must be added to the start of the command and reply.

## 6.1 Command Summary

The following functions can be performed using the serial link:

| Group                   | Function                                                                                | Command                     |
|-------------------------|-----------------------------------------------------------------------------------------|-----------------------------|
| Measurement             | Request current pressure reading                                                        | R                           |
|                         | Request new pressure reading                                                            | G                           |
|                         | Read raw data                                                                           | Z                           |
| Information             | Identity and set-up information                                                         | I                           |
| General Set-up          | Set automatic transmission interval. Also used to set if units are output as text (*A). | А                           |
|                         | Set device address                                                                      | Ν                           |
|                         | Pressure measurement speed                                                              | Q                           |
|                         | Pressure units                                                                          | U                           |
| PIN Set-up <sup>a</sup> | Digital output calibration                                                              | С                           |
|                         | Set full-scale                                                                          | Н                           |
|                         | User message                                                                            | М                           |
|                         | Communication settings                                                                  | 0                           |
|                         | Change PIN                                                                              | Р                           |
|                         | Set offset                                                                              | S                           |
|                         | Command Terminators                                                                     | <cr><br/><crlf></crlf></cr> |

Table 7: Command Summary

a. PIN functions can only be queried in USB versions.

- i. Commands are processed on receipt of a <CR> or a 20 second time out. Waiting 20 seconds after entering a valid command has the same effect as a <CR>.
- ii. The backspace character deletes typing errors.
- iii. The G and R commands cause a text reply.
- iv. The \*A command causes units to be printed after the pressure reading.
- All <LF> characters are removed from the incoming string before processing, so <CR> = <CRLF>. The number of line terminating <CR> or <LF> characters in the reply message is set using the 'O' command.

| Group                          | Function                          | Query |
|--------------------------------|-----------------------------------|-------|
| General Set-up                 | Automatic transmission interval?  | A,?   |
|                                | Device address?                   | N,?   |
|                                | Pressure measurement speed?       | Q,?   |
|                                | Pressure units?                   | U,?   |
| PIN Set-up <sup>a</sup>        | Digital output calibration        | C,?   |
|                                | Full-scale value?                 | H,?   |
|                                | User message?                     | M,?   |
|                                | Communication settings?           | O,?   |
|                                | PIN set?                          | Ρ,?   |
|                                | Offset value?                     | S,?   |
| Factory Set-up<br>(Query only) | Crystal Reference Frequency       | E,?   |
|                                | Load Calibration Coefficients     | L,?   |
|                                | Analogue/Digital Converter Set-up | Т,?   |
|                                | Transducer Type and Settings      | V,?   |
|                                | Write to EEPROM                   | W,?   |

### Table 8: Query Summary

a. PIN functions are disabled for USB versions.

## 6.2 Communication Modes

The TERPS smart transducer operates in one of two operating modes: direct and addressed. These modes are controlled by sending the transducer an address number, see Section 6.3.2 on page 15.

#### 6.2.1 Direct Mode

The valid address in direct mode is zero. In this mode, the transducer continuously transmits data at an interval set by the user. Before any command can be sent to the transducer, the data stream must be stopped by sending a single byte character or back space. The stop character is lost and not parsed with the instruction. The data stream is stopped for 20 seconds unless further commands are sent.

Note: On shipment, sensors are set to direct mode as default.

#### 6.2.2 Addressed Mode

The valid address in addressed mode is a number between 1 and 32. In this mode, data has to be polled from the transducer using the valid address. All devices on the network respond to the address 0 for the G, R, I and Z commands. The reply timing depends on the address of the sensor. Each sensor delays its response until all sensors with a lower address have replied.

Note: The 0:I command returns only the sensor serial number.

## 6.3 Command Syntax

A sequence of single letter command, preceded by a space, controls the transducer. Some commands require one or more numeric values to follow the command letter. The correct number of parameters must be sent for this particular command. The following command syntax rules apply:

- i. A comma separates all command fields.
- ii. The transducer accepts upper-case or lower-case letters.
- iii. Numeric values must be entered using a decimal point, not a decimal comma, to separate the integer and fractional components.
- iv. Characters to separate numeric values into tens or thousands must not be used.

#### 6.3.1 Direct Mode Syntax

Direct mode commands are in the form:

#### Command: <SPACE><Command>,<P1>,<P2>,...,<Pn><CR>

 where:
 <SPACE>
 single space

 <Command>
 single letter instruction

 <P1>...<Pn>
 numeric values, e.g. 123.456, -1.2345E02, or 1.23456E-03

The following example selects the output update of one reading every 3 seconds:

#### Command: <SPACE>A,3<CR>

#### 6.3.2 Addressed Mode Syntax

In this mode an address field must be added to the start of the general format as follows:

| Comma  | nd:                 | <space><address>:<command/>,<p1>,<p2>,,<pn><cr></cr></pn></p2></p1></address></space> |
|--------|---------------------|---------------------------------------------------------------------------------------|
| where: | <space></space>     | single space                                                                          |
|        | <address></address> | address of the transducer to send the command                                         |
|        | ·.,                 | end of the address field                                                              |
|        | <command/>          | single letter instruction                                                             |
|        | <p1> <pn></pn></p1> | numeric values, e.g. 123.456, -1.2345E02, or 1.23456E-03                              |

The following example gets the device at address 1 to transmit pressure:

#### Command: <SPACE>1:R<CR>

#### 6.4 Measurement Commands

#### 6.4.1 R - Get Reading

This command polls the devices in the network for a reading. Although used mainly in the addressed mode it can also be used in direct mode.

| Command: | <space>R<cr></cr></space>                                             |
|----------|-----------------------------------------------------------------------|
| Reply:   | <pressure value=""><pressure units=""><cr></cr></pressure></pressure> |
| Result:  | A new pressure reading is transmitted.                                |
| Command: | <space>*R<cr></cr></space>                                            |
| Dambu    |                                                                       |
| Reply:   | <pressure value=""><pressure units=""><cr></cr></pressure></pressure> |

#### Query:

#### n/a

#### 6.4.2 G - Get New Reading and Transmit

This command starts a new "measurement cycle" and, when completed, transmits the reading.

| Command: | <space>G<cr></cr></space>                                                                          |
|----------|----------------------------------------------------------------------------------------------------|
| Reply:   | <pressure reading=""><cr></cr></pressure>                                                          |
| Result:  | Transmission of the reading takes 1.5 times the current measurement interval set by the Q command. |
| Command: | <space>*G<cr></cr></space>                                                                         |
| Reply:   | <pressure reading="">,<units><cr></cr></units></pressure>                                          |
| Result:  | Transmission of the reading takes 1.5 times the current measurement                                |

#### 6.4.3 Z - Read Raw Data

This command sends the last complete "measurement cycle" of the transducer as frequency and voltage.

**Note:** The frequency value is proportional to the applied pressure and the voltage is proportional to the temperature sensed by the diode.

| Command: | <space>Z<cr></cr></space>                                  |
|----------|------------------------------------------------------------|
| Reply:   | <frequency><diode voltage=""><cr></cr></diode></frequency> |

#### Command: <SPACE>\*Z<CR>

Reply: <Frequency (Hz)><Diode voltage (mV)><CR>

interval set by the Q command.

In direct mode changes between automatic transmission mode (see A command) and transmission of the frequency and voltage. In network mode sends the last complete "measurement cycle" of the transducer as frequency and voltage.

Query:

#### 6.5 Information Commands

n/a

#### 6.5.1 I - Transducer Identity

This command gets the identity and set-up data from the transducer. Either formatting character can be used with this command.

#### Command: <SPACE>I<CR>

Reply:

<Unit type>,<Serial Number>,<Style>,<Minimum Pressure>,<Maximum Pressure>,<Manufacture Date>,<Software Version>,<Transmission Interval>,<Units Sent Y/N>,<Measurement Speed>,<Filter Factor>,<Filter Step>,<User Message>,<Units>,<Pin Set Y/N>,<User Zero Y/N>,<User Full-scale Y/N><Sensor Serial Number>,<Checksum><CR>

#### Command: <SPACE>\*I<CR> or <SPACE>I<CR>

| Re | pl | y: |
|----|----|----|
|    |    |    |

Unit Type = <Unit type> Serial Number = <Serial Number><CR> Style = <Style><CR> Minimum Pressure = <Minimum Pressure><CR> Maximum Pressure = <Maximum Pressure><CR> Manufacture Date = <Manufacture Date><CR> Software Version = <Software Version><CR> Transmission Interval = <Transmission Interval><CR> Units Sent = <Units Sent Y/N><CR> Measurement Speed = <Measurement Speed><CR> Filter Factor = <Filter Factor><CR> Filter Step = <Filter Step><CR> User Message = <User Message><CR> Units = <Units><CR> PIN Set = <Pin Set Y/N><CR> User Zero = <User Zero Y/N><CR> User FS = <User Full-scale Y/N><CR> Sensor SN = <Sensor Serial Number><CR> Internal Checksum = <Checksum><CR>

#### Query: n/a

## 6.6 General Set-up Commands

#### 6.6.1 A - Auto-send Reading

This command sets the interval between each transmission. The interval can be to one decimal place, i.e., 1,5 seconds. Entering a negative number causes an error.

**Note:** Setting this interval to less than the measurement interval (Q Command), causes the output of the same reading twice or more.

#### Command: <SPACE>A,<Interval><CR>

| where:  | <interval></interval> | is a number between 0,1 and 9999. This is the interval in seconds between successive transmissions.                                                 |
|---------|-----------------------|----------------------------------------------------------------------------------------------------|
| Reply:  |                       | None in network mode.                                                                                                    |
| Reply:  |                       | In direct mode:                                                                                                    |
|         |                       | <pressure reading=""><cr></cr></pressure>                                                                                                    |
| Result: |                       | A pressure reading is transmitted every <interval> seconds in the format set in the set-up commands. The interval input is non-volatile.</interval> |
| Command | :                     | <space>*A,<interval><cr></cr></interval></space>                                                                                                    |
| where:  | <interval></interval> | is a number between 0,1 and 9999. This is the interval in seconds between successive transmissions.                                                 |

#### Reply: None in network mode.

| Reply:                                                                                                    | In direct mode:                                                                                                    |  |
|----------------------------------------------------------------------------------------------------|----------------------------------------------------------------------------------------------------|--|
|                                                                                                    | <pressure reading=""><units><cr></cr></units></pressure>                                                                                                    |  |
|                                                                                                    | A pressure reading and the units of pressure measurement is transmitted every <interval> seconds in the format set in the set-up commands. The interval input is non-volatile.</interval> |  |
| Query:                                                                                                    | <space>A,?<cr></cr></space>                                                                                                    |  |
|                                                                                                    | <transmission interval="" set="">,<y displayed="" displayed,="" if="" n="" not="" units=""><cr></cr></y></transmission>                                                                   |  |
| Query:                                                                                                    | <space>*A,?<cr></cr></space>                                                                                                    |  |
| Reply:                                                                                                    | Interval = <transmission interval="" set=""><cr></cr></transmission>                                                                                                    |  |
|                                                                                                    | Units = <yes displayed="" displayed,="" if="" no="" not="" units=""><cr></cr></yes>                                                                                                    |  |
| 6.6.2 N - Set Device (1                                                                                                    | Transducer) Address                                                                                                    |  |
| This command sets the address of the transducer. A valid address is a number between 0 an 32. Setting the address to zero causes the transducer to go into direct mode. All other address |                                                                                                    |  |

This command sets the address of the transducer. A valid address is a number between 0 and 32. Setting the address to zero causes the transducer to go into direct mode. All other address settings cause the transducer to go into network mode. This command has a secondary function and uses N,0 or \*N,0 to change the length of error messages (where: 0 = direct mode).

| Command:                                                                                     | <space>N, <new address=""><cr></cr></new></space>      |  |
|----------------------------------------------------------------------------------------------|--------------------------------------------------------|--|
| Reply:                                                                                       | n/a                                                    |  |
| Command:                                                                                     | <space>N,0<cr></cr></space>                            |  |
| where: <new addre<="" td=""><td>ss&gt; is 0 for direct mode.</td></new>                      | ss> is 0 for direct mode.                              |  |
| Reply:                                                                                       | n/a                                                    |  |
| Result:                                                                                      | Changes to short error messages.                       |  |
| Command:                                                                                     | <space>*N,0<cr></cr></space>                           |  |
| where: <new addre<="" td=""><td>ss&gt; is 0 for direct mode.</td></new>                      | ss> is 0 for direct mode.                              |  |
| Reply:                                                                                       | n/a                                                    |  |
| Result:                                                                                      | Changes to long error messages.                        |  |
| In the example command below, the transducer at address 1 is changed to long error messages: |                                                        |  |
| Command:                                                                                     | <space>1:*N,1<cr></cr></space>                         |  |
| Reply:                                                                                       | n/a                                                    |  |
| Query:                                                                                       | <space>N,?<cr></cr></space>                            |  |
| Reply:                                                                                       | <device address=""><cr></cr></device>                  |  |
| Query:                                                                                       | <space>*N,?<cr></cr></space>                           |  |
| Reply:                                                                                       | Device Address = <device address=""><cr></cr></device> |  |

#### 6.6.3 Q - Set Measurement Speed

This command changes the rate of measuring by changing the number of output cycles counted for each reading. By default, the transducer counts 16000 cycles per measurement and by selecting one of six settings (0 to 5), the sample rate can be changed. The highest rate (5) causes the most electrical noise.

Note: Increasing the Q speed may, for the next two seconds, cause reading errors or '1020 No Frequency' error message to be returned.

| Command: | <space>Q,<speed setting=""><cr></cr></speed></space> |
|----------|------------------------------------------------------|
| Reply:   | n/a                                                  |
| Query:   | <space>Q,?<cr></cr></space>                          |
| Reply:   | <measurement speed=""><cr></cr></measurement>        |
| Query:   | <space>*Q,?<cr></cr></space>                         |

Measurement Speed = <Measurement Speed><CR>

#### Table 9: Measure Speed Setting

| Q Command      | Resonant                 | Measurement Interval <sup>a</sup> (ms) |         | G Command     |
|----------------|--------------------------|----------------------------------------|---------|---------------|
| Setting        | Sensor Cycles<br>Counted | Minimum                                | Maximum | Fixed Setting |
| 0              | 64000                    | 1600                                   | 2560    | 4,0           |
| 1              | 32000                    | 800                                    | 1280    | 2,0           |
| 2 <sup>b</sup> | 16000                    | 400                                    | 640     | 1,0           |
| 3              | 8000                     | 200                                    | 320     | 0,50          |
| 4              | 4000                     | 100                                    | 160     | 0,25          |
| 5              | 2000                     | 50                                     | 80      | 0,25          |
|                |                          |                                        |         |               |

a. This interval varies between minimum and maximum.b. Default setting for the accuracy stated in the specification.

#### 6.6.4 U - Set Units

Reply:

This command sets the units of pressure measurement.

Command: <SPACE>U,<Unit number><CR> where: <Unit number> is a number between 0 and 24 used to select the required units. Reply: n/a Result: Changes the pressure units of the transmitted reading. <SPACE>U,?<CR> Query:

Reply: <Unit number><CR>

Command: <SPACE>\*U<CR> Reply:

(Interactive)

#### <CR> 0 mH<sub>2</sub>O<CR> mbar<CR> 13 -Pa<CR> 1 14 torr<CR> \_ 2 kPa<CR> 15 atm<CR> -3 MPa<CR> 16 psi<CR> -4 hPa<CR> 17 \_ lb/ft<sup>2</sup><CR> bar<CR> inHq<CR> 5 18 --6 inH<sub>2</sub>O4°C<CR> kg/cm<sup>2</sup><CR> 19 -7 kg/m<sup>2</sup><CR> 20 ftH<sub>2</sub>O4°C <CR> -8 mmHa<CR> 21 mbar<CR> -\_ inH<sub>2</sub>O20°C<CR> 9 cmHg<CR> 22 --10 mHq<CR> 23 ftH2O20°C<CR> mmH<sub>2</sub>O<CR> 24 11 -mbar<CR> 12 cmH<sub>2</sub>O<CR>

Current units are <Units> (<unit number>)<CR>

Note: mbar can be selected using codes 0, 21 or 24.

Result: Each of these non-volatile commands changes the pressure units of the transmitted reading.

Query: <SPACE>\*U,?<CR>

Reply: Units = <Unit number><CR>

## 6.7 PIN Protected Set-up Commands

Note: PIN protected set-up commands are not available on USB models.

#### 6.7.1 C - User Calibration

This command allows the user to perform a two point calibration on the output of the device. The calibration routine requires two pressures to be applied within the operating extremes and in units of pressure measurement set in the transducer. The software calculates an offset and gain correction to all subsequent readings.

| Command: | <space>C<cr> or <space>*C<cr></cr></space></cr></space>                                                  |
|----------|----------------------------------------------------------------------------------------------------|
| Reply:   | (Interactive)                                                                                            |
| Reply:   | Enter PIN => (enter PIN)                                                                                 |
| Reply:   | "Apply first pressure, then send $<$ CR>" (when stable, send $<$ CR>)                                    |
| Reply:   | "Enter applied pressure ( <units>)" =&gt; (enter pressure value in specified<br/>units)<cr></cr></units> |
| Reply:   | "Apply second pressure, then send <cr>" (when stable, send <cr>)</cr></cr>                               |
| Reply:   | "Enter applied pressure ( <units>)" =&gt; (enter pressure value in specified<br/>units)<cr></cr></units> |
| Reply:   | "Pressure gain = <new gain="" pressure="">"<cr></cr></new>                                               |

| Reply: | "Pressure offset = <new offset="" pressure="">"<cr></cr></new> |
|--------|----------------------------------------------------------------|
| Reply: | "Accept these values? (Y/N) =>(Enter Y or N)                   |
|        | (Y answered) "EEPROM updated" <cr></cr>                        |
|        | (N answered) "Current settings left unchanged" <cr></cr>       |
|        | (If invalid data entered) "!023 Bad Cal Pres" <cr></cr>        |

#### Command: <SPACE>\*C,<PIN>,mode,?<CR>

Non-interactive calibration requires the C command to be used twice, i.e. two calibration pressures must be entered for a straight line fit. Proceed as follows:

#### Command: <SPACE>\*C,<PIN>,1,?<CR>

where: <PIN> is the PIN of the transducer and '1' is the first pressure value.

Apply pressure 1, when stable send:

#### Command: <SPACE>C,<PIN>,1,<CR>

**Note:** Sending \*C,PIN,1,?<CR> causes the current stored data for pressure 1 to be sent. Apply pressure 2, when stable send:

| Command: | <space>C,<pin>,2,<cr></cr></pin></space>                                                             |
|----------|----------------------------------------------------------------------------------------------------|
| Query:   | <space>C,<pin>,mode?<cr></cr></pin></space>                                                          |
| Reply:   | <measured>,<applied><got (yes="" first="" no)="" point=""><cr></cr></got></applied></measured>       |
| Query:   | <space>*C,?<cr></cr></space>                                                                         |
| Reply:   | "Measured Pressure = <measured>"<cr></cr></measured>                                                 |
|          | "Applied Pressure = <applied>"<cr><br/>"First Point Done = <yes no=""><cr></cr></yes></cr></applied> |

#### 6.7.2 H - Change Slope

This command changes the slope of the output function of the transducer.

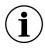

**INFORMATION** Proceed with caution when using this command.

Do not use the H and S commands together.

Use one command and then assess the result before continuing.

The relationship between the applied pressure and the output signal can be shown in graphic form:

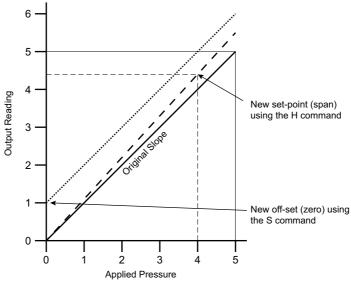

#### Figure 8: Output to Applied Pressure Graph

If S remains at 0 (the before value) and the H value is changed, the slope "pivots" around zero. If H remains the same (slope) and the S value is changed the whole slope goes higher or lower by the S value.

#### Command: <SPACE>H,<PIN>,<Pressure><CR>

| where: | <pin></pin>           | is the PIN of the transducer. |
|--------|-----------------------|-------------------------------|
|        | <pressure></pressure> | is the new span pressure.     |

Reply: n/a

Query: <SPACE>H,?<CR>

Reply: <Slope>,<Set-point><CR>

Query: <SPACE>\*H,?<CR>

Reply: Slope = <Slope><CR>

Set At =<Set-point><Units><CR>

Where the slope is a gradient and set-point is the reading value entered for an applied pressure.

#### 6.7.3 M - User Message

This command sets a user defined message of 16 characters stored in non-volatile memory. Only ASCII characters 32 to 128 are stored, all others will be removed from the final string. ASCII 0 indicates the end of message and stores this in memory but does not transmit this character. The

<CR> character is transmitted with the message but not stored in memory. Attempting to store the colon character causes an error '!022 Bad Message'.

| Command: | <space>M,<pin>,<message><cr></cr></message></pin></space>  |
|----------|------------------------------------------------------------|
| Reply:   | n/a                                                        |
| Command: | <space>*M,<pin>,<message><cr></cr></message></pin></space> |
| Reply:   | n/a                                                        |
| Query:   | <space>M,?<cr></cr></space>                                |
| Reply:   | <message><cr></cr></message>                               |
| Query:   | <space>*M,?<cr></cr></space>                               |
| Reply:   | Message = <message><cr></cr></message>                     |

#### 6.7.4 O - Communication Settings

This command sets the communications for the transducer. The settings can be either interactive or non-interactive.

|                        | C C                                                                  |
|------------------------|----------------------------------------------------------------------|
| Setting                | Value                                                                |
| Baud Rate              | Number between 0 and 6, or an actual rate.                           |
| Parity                 | Set with a single letter:<br>I = Ignore, N = None, O = Odd, E = Even |
| Character Length       | 7 or 8                                                               |
| Stop Bits              | 1 or 2                                                               |
| Software Handshaking   | Y or N (Yes or No)                                                   |
| Termination Characters | 1 <sup>a</sup> or 2 <sup>b</sup>                                     |

#### **Table 10: Communication Settings**

a. Transmitted lines must end in CR, received lines end in either CR or LF.b. Transmitted lines must end in CRLF, received lines end in CRCR or CRLF or LFLF or LFCR.

| Command: | <space>O, <pin>,<baud rate="">,<parity>,<character length="">,<br/><stop bits="">, <software handshaking="">, <number of="" termination<br="">Characters&gt;<cr></cr></number></software></stop></character></parity></baud></pin></space>  |
|----------|----------------------------------------------------------------------------------------------------|
| Reply:   | n/a                                                                                                    |
| Command: | <space>*0, <pin>,<baud rate="">,<parity>,<character length="">,<br/><stop bits="">, <software handshaking="">, <number of="" termination<br="">Characters&gt;<cr></cr></number></software></stop></character></parity></baud></pin></space> |
| Reply:   | n/a                                                                                                    |
| Query:   | <space>0,?<cr></cr></space>                                                                                                    |
| Reply:   | <baud rate="">,<parity>,<character length="">,<stop bits="">,<software<br>Handshaking&gt;,<number characters="" of="" termination=""><cr></cr></number></software<br></stop></character></parity></baud>                                    |

| Query:   | <space>*0,?<cr></cr></space>                                                                                                    |  |  |
|----------|----------------------------------------------------------------------------------------------------|--|--|
| Reply:   | Baud Rate = <baud rate=""><cr></cr></baud>                                                                                                    |  |  |
|          | Parity = <parity -="" even="" ignore="" none="" odd=""><cr><br/>Data Bits = <char length=""><cr><br/>Stop Bits = <stop bits=""><cr><br/>Handshake = <software -="" handshaking="" no="" yes=""><cr><br/>Term Chars = <number characters="" of="" termination=""><cr></cr></number></cr></software></cr></stop></cr></char></cr></parity> |  |  |
| Command: | <space>*O<cr></cr></space>                                                                                                    |  |  |
| Reply:   | (Interactive)                                                                                                    |  |  |
| Reply:   | Enter PIN => (enter PIN)                                                                                                    |  |  |
|          | 0       -       19200 bps. <cr>       1       -       9600 bps.<cr>         2       -       4800 bps.<cr>       3       -       2400 bps.<cr>         4       -       1200 bps.<cr>       5       -       600 bps.<cr>         6       -       300 bps.<cr>       -       -       -</cr></cr></cr></cr></cr></cr></cr>                   |  |  |
| Reply:   | Select Baud rate (0 - 6) => (enter selection)                                                                                                    |  |  |
| Reply:   | Enter parity ([N]one/[I]gnore/[E]ven/[O]dd) => (Enter parity)                                                                                                    |  |  |
| Reply:   | Enter number of data bits (7/8) => (Enter number of data bits)                                                                                                    |  |  |
| Reply:   | Enter number of stop bits (1/2) => (Enter number of stop bits)                                                                                                    |  |  |
| Reply:   | Software Handshaking? (Y/N) => (Enter Y or N)                                                                                                    |  |  |
| Reply:   | Number of termination characters (1 = CR, 2 = CRLF) => (Enter number of termination characters)                                                                                                    |  |  |
| Reply:   | Accept these values? (Y/N) => (Enter Y or N)                                                                                                    |  |  |
|          | (Y answered) "EEPROM updated" <cr><br/>(N answered) "Current settings left unchanged"<cr></cr></cr>                                                                                                    |  |  |
| Result:  | These settings take effect after switching off then on the power supply for the transducer.                                                                                                    |  |  |

#### 6.7.5 P - Change PIN

This command sets the PIN of the transducer that must be used to access the PIN protected settings. To change this setting the current PIN must be used and can be integers between 0 and 999.

#### Command: <SPACE>P, <Current PIN>,<New PIN><CR>

| where: | <current pin=""></current> | is the PIN of the transducer. |
|--------|----------------------------|-------------------------------|
|        | <new pin=""></new>         | is the replacement PIN.       |
| Reply: | n                          | /a                            |

Result: The PIN of the transducer changes to new PIN.

| Comma   | nd: <                                             | SPACE>*P, <current pin="">,<new pin=""><cr></cr></new></current> |
|---------|---------------------------------------------------|------------------------------------------------------------------|
| where:  | <current pin=""><br/><new pin=""></new></current> | is the PIN of the transducer.<br>is the replacement PIN.         |
| Reply:  | n                                                 | /a                                                               |
| Result: | Т                                                 | he PIN of the transducer changes to new PIN.                     |
| Query:  | <                                                 | SPACE>P,? <cr></cr>                                              |
| Reply:  | ſ                                                 | Y if PIN set, N if PIN not set) <cr></cr>                        |
| Query:  | <                                                 | SPACE>*P,? <cr></cr>                                             |
| Reply:  | P                                                 | in Set = (Yes if PIN set, No if PIN not set) <cr></cr>           |

### 6.7.6 S - Set Offset

This command adds an offset value to the output of the transducer. See Section 6.7.2 on page 21 for more details.

**INFORMATION** Proceed with caution when using this command.

Do not use the H and S commands together.

Use one command and then assess the result before continuing.

| Command: | <space>S, <pin>,<pressure><cr></cr></pressure></pin></space>                   |
|----------|--------------------------------------------------------------------------------|
| Reply:   | n/a                                                                            |
| Result:  | The transducer stores the value set with the S command in non-volatile memory. |
| Query:   | <space>S,?<cr></cr></space>                                                    |
| Reply:   | <off-set>,<set-point><cr></cr></set-point></off-set>                           |
| Query:   | <space>*S,?<cr></cr></space>                                                   |
| Reply:   | Offset = <off-set><units><cr></cr></units></off-set>                           |
|          | Set At = <set-point><units><cr></cr></units></set-point>                       |

The transducer stores the value entered as <Set-point>. The H command also uses this set-point value. To remove the set-point send:

#### Command: <SPACE>S,<PIN>,X<CR>

Result: Clears the set-point value.

## 6.8 Factory Commands - Query Only

The following command codes can only be accessed using a factory PIN. These command codes can be queried by the user. The transducer sends the data/settings stored in non-volatile memory for the queried commands code.

#### 6.8.1 E - Crystal Reference Frequency

This direct mode only command queries the measured frequency of the crystal oscillator.

| Command:                                           | n/a                                                                                                    |  |  |  |
|----------------------------------------------------|----------------------------------------------------------------------------------------------------|--|--|--|
| Query:                                             | <space>E,?<cr></cr></space>                                                                                                    |  |  |  |
| Reply:                                             | <reference frequency=""><cr></cr></reference>                                                                                                    |  |  |  |
| Query:                                             | <space>*E,?<cr></cr></space>                                                                                                    |  |  |  |
| Reply:                                             | Reference Frequency = <reference frequency="">kHz<cr></cr></reference>                                                                                                    |  |  |  |
| 6.8.2 L - Load Calibra<br>This direct mode only of | ation Coefficients<br>command queries the calibration coefficients.                                                                                                    |  |  |  |
| Command:                                           | n/a                                                                                                    |  |  |  |
| Query:                                             | <space>L,?<cr></cr></space>                                                                                                    |  |  |  |
| Reply:                                             | <coefficient0,0>,<coefficient 0,1="">,<coefficient0,2>,<coefficient<br>0,3&gt;,<coefficient 0,4="">,<coefficient 1,0="">, ,<coefficient<br>5,3&gt;,<coefficient 5,4="">,<frequency offset="">,<diode offset="">,<calibration<br>Date&gt;<cr></cr></calibration<br></diode></frequency></coefficient></coefficient<br></coefficient></coefficient></coefficient<br></coefficient0,2></coefficient></coefficient0,0> |  |  |  |
| Query:                                             | <space>*L,?<cr></cr></space>                                                                                                    |  |  |  |
| Reply:                                             | K[0][0] = <coefficient 0,0=""><cr></cr></coefficient>                                                                                                    |  |  |  |
|                                                    | K[0][1] = <coefficient 0,1=""><cr></cr></coefficient>                                                                                                    |  |  |  |
|                                                    | K[0][2] = <coefficient 0,2=""><cr></cr></coefficient>                                                                                                    |  |  |  |
|                                                    | K[0][3] = <coefficient 0.3=""><cr></cr></coefficient>                                                                                                    |  |  |  |
|                                                    | K[0][4] = <coefficient 0,4=""><cr><br/>K[1][0] = <coefficient 1,0=""><cr></cr></coefficient></cr></coefficient>                                                                                                    |  |  |  |
|                                                    |                                                                                                    |  |  |  |
|                                                    | K[5][3] = <coefficient 5,3=""><cr></cr></coefficient>                                                                                                    |  |  |  |
|                                                    | K[5][4] = <coefficient 5,4=""><cr></cr></coefficient>                                                                                                    |  |  |  |
|                                                    | <cr></cr>                                                                                                    |  |  |  |
|                                                    | Frequency Offset (X) = <frequency offset=""> Diode Offset (Y)= <diode<br>Offset&gt;<cr></cr></diode<br></frequency>                                                                                                    |  |  |  |
|                                                    | Serial Number = <serial number=""> Calibration Date= <calibration<br>Date&gt;<cr></cr></calibration<br></serial>                                                                                                    |  |  |  |
|                                                    | Curve Fit = <x order=""> x <y order=""><cr></cr></y></x>                                                                                                    |  |  |  |
|                                                    | <cr></cr>                                                                                                    |  |  |  |
|                                                    | Type <cr> to continue<cr> (Waits 20 seconds or for CR)</cr></cr>                                                                                                    |  |  |  |
| 6.8.3 T - Analogue/D                               | igital Converter Set-up                                                                                                    |  |  |  |

This direct mode only command queries the internal analogue to digital converter used to measure the ambient temperature value.

Command: n/a

Query: <SPACE>T,?<CR>

#### Reply: <Diode Calibration><CR>

#### Query: <SPACE>\*T,?<CR>

Reply: Diode Cal = <Diode Calibration><CR>

#### 6.8.4 V - Transducer Type and Settings

This direct mode only command queries the transducer type, pressure range and serial number.

| Setting              | Description                         |
|----------------------|-------------------------------------|
| Туре                 | 5 Character text string.            |
| Serial Number        | 'AA/1/2' format.                    |
| Sensor Serial Number | Serial number is a 7 digit integer. |
| Style                | G for Gauge, A for Absolute.        |
| Pressure Unit Number | 0 to 24, see the U command.         |
| Minimum Pressure     | Real number in pressure units.      |
| Maximum Pressure     | Real number in pressure units.      |

#### Table 11: Transducer Settings

## Command: n/a

| Query: | <space>V,?<cr></cr></space>                                                                                                    |  |  |
|--------|----------------------------------------------------------------------------------------------------|--|--|
| Reply: | <type>,<serial number="">,<sensor number="" serial="">,<style>,<Pressure<br>Unit Number>,<Minimum Pressure>,<Maximum Pressure><CR></td></tr><tr><td>Query:</td><td><SPACE>*V,?<CR></td></tr><tr><td>Reply:</td><td>Type = <Type><CR></td></tr><tr><td></td><td>Serial Number = <Serial Number><CR></td></tr><tr><td></td><td>Sensor SN = <Sensor Serial Number><CR></td></tr><tr><td></td><td>Style = <Style><CR></td></tr><tr><td></td><td>Minimum Pressure = <Minimum Pressure> <Pressure Units><CR></td></tr><tr><td></td><td>Maximum Pressure = <Maximum Pressure> <Pressure Units><CR></td></tr></tbody></table></style></sensor></serial></type> |  |  |

#### 6.8.5 W - EEPROM Query

This direct mode only command queries the entire contents of the non-volatile memory.

| Command: | n/a                                                                                                    |
|----------|----------------------------------------------------------------------------------------------------|
| Query:   | <space>W,?<cr></cr></space>                                                                                                    |
| Reply:   | <byte 0="">,<byte 1="">,<byte 2="">,<byte 3="">,<byte 4="">, <byte5>,<byte 6="">, … ,<br/><byte 510="">,<byte 511=""><cr></cr></byte></byte></byte></byte5></byte></byte></byte></byte></byte> |

Query: <SPACE>\*W,?<CR>

Reply:

000=> <Byte 0>,<Byte 1>, ... ,<Byte 15><CR> 010=> <Byte 16>,<Byte 17>, ... ,<Byte 31><CR> ... 0F0=> <Byte 240>,<Byte 241>, ... ,<Byte 255><CR> <CR> Send <CR> to continue<CR> (Waits 20 seconds or for CR) 100=> <Byte 256>,<Byte 257>, ... ,<Byte 271><CR> ... 1F0=> <Byte 496>,<Byte 497>, ... ,<Byte 511><CR> Send <CR> to continue<CR> (Waits 20 seconds or for CR)

## 6.9 Error Messages

Error messages are generated from the following sources:

#### 6.9.1 Incorrect User Command

In a command string, the transducer accepts correct commands and rejects incorrect commands. An incorrect command causes the transducer to send an error message related to the command.

The form of the error message:

Reply: ERROR nn

Where nn is a decimal number, detailed in Table A-1 on page 29.

#### 6.9.2 Transducer Fault

A transducer fault sends an error message blocking the transmission of pressure data and sending the fault message in place of data.

An applied pressure, 5% of span out of the calibrated range, causes:

Reply: \*Over Pressure\*

Reply: \*Under Pressure\*

A damaged transducer or no frequency output from the transducer causes:

Reply: \*\*\*\* NO RPT \*\*\*\*

## Appendix A. Fault Finding

| Error Message        | Probable cause                                                                                                   | Action                                                                                                    |
|----------------------|----------------------------------------------------------------------------------------------------|----------------------------------------------------------------------------------------------------|
|                      |                                                                                                    |                                                                                                    |
| !001 Buf<br>Overflow | More than 30 characters sent without an end of the line character.                                               | Send 30 delete characters followed by an end of line to clear the buffer.                                                                     |
| 1002 EEPROM<br>Error | Failure of non-volatile memory.                                                                                  | Return to Druck for repair or replacement.                                                                                                    |
| !004 Bad<br>Command  | Command character not recognized.                                                                                | Check command string sent. Check the serial interface connection.                                                                             |
| 1005 Bad Char        | Illegal character sent in a command string.                                                                      | Check command string sent is valid.<br>Check the serial interface connection.                                                                 |
| !006 Bad<br>Param(s) | Invalid parameters sent in command<br>string - out of range, too long, wrong type<br>etc.                        | Check command string sent.                                                                                                    |
| 1008 Bad Format      | Invalid formatting character sent in<br>command string or command is<br>interactive.                             | Check command string sent requires a valid formatting character.                                                                              |
| !009 Miss'g<br>Param | At least one of the required parameters missing from command string.                                             | Check command string sent.                                                                                                    |
| !010 Invalid PIN     | Incorrect PIN for the command sent.                                                                              | Check command string sent.                                                                                                    |
| !011 Bad Value       | Out of range value sent to the transducer.                                                                       | Send in range value.                                                                                                    |
| !012 Bad BUS<br>Cmd  | Command sent to transducer in Network mode.                                                                      | Send this command with transducer in Direct mode.                                                                                             |
| !013 Cal Error       | Corrupt calibration data detected,<br>transducer pressure measurement<br>unreliable.                             | Return to Druck for recalibration.                                                                                                    |
| !014 Press<br>Range  | Corrupt calibration data detected,<br>pressure range not known, transducer<br>pressure measurement unreliable.   | Return to Druck for recalibration.                                                                                                    |
| 1015 Under Press     | Pressure applied below calibrated limit.                                                                         | Check for system fault where transducer is installed.                                                                                         |
| !016 Over Press      | Pressure applied above calibrated limit.                                                                         | Check for system fault where transducer is installed.                                                                                         |
| !017 Bad Global      | Command sent to the transducer as a global 0: command not valid as a global command in network mode.             | Send the command to each transducer in turn, using correct address in place of global 0.                                                      |
| !018 Bad<br>Response | Invalid value entered in response to a<br>prompt normally happens with inactive<br>commands.                     | Repeat command with valid values in response to each prompt.                                                                                  |
| !019 Timed Out       | Key not pressed in the specified time<br>period (usually 20 seconds) normally<br>happens with inactive commands. | Repeat command, entering response in<br>less than 20 seconds between each<br>character and send carriage return within<br>the specified time. |
| !020 No<br>Frequency | Change of measurement speed, see Section 6.6.3 on page 19.                                                       | Wait for 2 seconds, if fault remains return to Druck for repair or replacement.                                                               |
|                      |                                                                                                    |                                                                                                    |

#### Table A-1: Fault Finding

## Appendix A. Fault Finding

| Error Message        | Probable cause                                            | Action                                                                          |
|----------------------|-----------------------------------------------------------|---------------------------------------------------------------------------------|
| !021 Bad<br>Checksum | Error occurred in memory check sum.                       | Power cycle sensor, if fault remains return to Druck for repair or replacement. |
| !022 Bad<br>Message  | Erroneous character detected in the middle of a message.  | Check and re-send message.                                                      |
| l023 Bad Cal<br>Pres | Divide by zero error occurred in calibration calculation. | Check data and repeat calibration.                                              |

### Table A-1: Fault Finding

## Appendix B. RPS EEPROM Format

The EEPROM device in the RPS 8XXX Series is a Microchip 11LC040. The data sheet can be downloaded from the Microchip website:

#### http://www.microchip.com

Only the first 511 bytes of memory are defined as follows:

#### Table B-1: EEPROM Format

| (Dec) | ress<br>(Hex) | Size<br>(Bytes) | Field Name                            | Contents<br>(Default) | Format         |
|-------|---------------|-----------------|---------------------------------------|-----------------------|----------------|
| 0     | 0000          | 1               | Data field format code                | 1 8 bit Intege        |                |
| 2     | 0002          | 4               | Serial Number                         |                       | 32-bit Integer |
| 8     | 0008          | 16              | Product ID Code                       | RPS 8000              | ASCII Text     |
| 40    | 0028          | 2               | Transducer Type Identifier            | &h 1F40               | 16 bit Integer |
| 44    | 002C          | 1               | Day of calibration - dd               |                       | 8 bit Integer  |
| 45    | 002D          | 1               | Month of calibration - mm             |                       | 8 bit Integer  |
| 46    | 002E          | 1               | Year of calibration - yy              |                       | 8 bit Integer  |
| 52    | 0034          | 4               | Customer Offset term                  | 0                     | 32 bit IEEE    |
| 56    | 0038          | 4               | Customer Gain term                    | 1                     | 32 bit IEEE    |
| 64    | 0040          | 4               | Upper pressure range                  | 32 bit IEEE           |                |
| 68    | 0044          | 4               | Lower pressure range                  | 32 bit IEEE           |                |
| 72    | 0048          | 1               | Pressure units code                   | 8 bit Integer         |                |
| 73    | 0049          | 1               | Sensor type Absolute/Gauge            | 0 / 1                 | 8 bit Integer  |
| 80    | 0050          | 1               | Number of pressure coefficients       | 8 bit Integer         |                |
| 81    | 0051          | 1               | Number of temperature<br>coefficients | 8 bit Integer         |                |
| 128   | 0080          | 4               | X - Frequency datum                   |                       | 32 bit IEEE    |
| 132   | 0084          | 4               | Y - Temperature datum                 |                       | 32 bit IEEE    |
| 136   | 0088          | 4               | K00                                   |                       | 32 bit IEEE    |
| 140   | 008C          | 4               | K01                                   |                       | 32 bit IEEE    |
| 144   | 0090          | 4               | K02                                   |                       | 32 bit IEEE    |
| 148   | 0094          | 4               | K03                                   | 32 bit IEEE           |                |
| 152   | 0098          | 4               | K04                                   | 32 bit IEEE           |                |
| 156   | 009C          | 4               | K10                                   | 32 bit IEEE           |                |
| 160   | 00A0          | 4               | K11                                   | 32 bit IEEE           |                |
| 164   | 00A4          | 4               | K12                                   | 32 bit IEEE           |                |
| 168   | 00A8          | 4               | K13                                   |                       | 32 bit IEEE    |

## Appendix B. RPS EEPROM Format

| Add   | ress  | Size    | Etald Name | Contents  | <b>F</b>       |
|-------|-------|---------|------------|-----------|----------------|
| (Dec) | (Hex) | (Bytes) | Field Name | (Default) | Format         |
| 172   | 00AC  | 4       | K14        |           | 32 bit IEEE    |
| 176   | 00B0  | 4       | K20        |           | 32 bit IEEE    |
| 180   | 00B4  | 4       | K21        |           | 32 bit IEEE    |
| 184   | 00B8  | 4       | K22        |           | 32 bit IEEE    |
| 188   | 00BC  | 4       | K23        |           | 32 bit IEEE    |
| 192   | 00C0  | 4       | K24        |           | 32 bit IEEE    |
| 196   | 00C4  | 4       | K30        |           | 32 bit IEEE    |
| 200   | 00C8  | 4       | K31        |           | 32 bit IEEE    |
| 204   | 00CC  | 4       | K32        |           | 32 bit IEEE    |
| 208   | 00D0  | 4       | K33        |           | 32 bit IEEE    |
| 212   | 00D4  | 4       | K34        |           | 32 bit IEEE    |
| 216   | 00D8  | 4       | K40        |           | 32 bit IEEE    |
| 220   | 00DC  | 4       | K41        |           | 32 bit IEEE    |
| 224   | 00E0  | 4       | K42        |           | 32 bit IEEE    |
| 228   | 00E4  | 4       | K43        |           | 32 bit IEEE    |
| 232   | 00E8  | 4       | K44        |           | 32 bit IEEE    |
| 236   | 00EC  | 4       | K50        |           | 32 bit IEEE    |
| 240   | 00F0  | 4       | K51        |           | 32 bit IEEE    |
| 244   | 00F4  | 4       | K52        |           | 32 bit IEEE    |
| 248   | 00F8  | 4       | K53        |           | 32 bit IEEE    |
| 252   | 00FC  | 4       | K54        |           | 32 bit IEEE    |
| 510   | 01FE  | 2       | Checksum   |           | 16 bit Integer |

#### Table B-1: EEPROM Format

Where the entries are in the following number formats:

### Table B-2: Number Formats

| Format         | Description                                                                                                    |  |  |
|----------------|----------------------------------------------------------------------------------------------------|--|--|
| 8 bit Integer  | Signed integer                                                                                                    |  |  |
| 16 bit Integer | Signed integer, MSB in lowest address                                                                               |  |  |
| 32 bit Integer | Signed integer, MSB in lowest address                                                                               |  |  |
| ASCII Text     | Series of ASCII characters                                                                                          |  |  |
| 32 bit IEEE    | 4 byte IEEE-754 floating point number, lowest address hold sign and exponent, highest address holds LSB of mantissa |  |  |

- a. All unused locations below 01FE Hex are filled with zero.
- b. All unused coefficients are populated with the value zero.
- c. The check sum is calculated so that addition of all locations between 0 and 01FF Hex will sum to 1234 Hex.

The list of available values for 0048 Hex, pressure unit code are shown in Table B-3.

| Pressure Code | Units               |
|---------------|---------------------|
| 0             | Not defined         |
| 1             | mbar                |
| 2             | bar                 |
| 3             | hPa                 |
| 4             | kPa                 |
| 5             | MPa                 |
| 6             | psi                 |
| 7             | mmH₂O               |
| 8             | inH <sub>2</sub> O  |
| 9             | ftH <sub>2</sub> O  |
| 10            | mH₂O                |
| 11            | mmHg                |
| 12            | inHg                |
| 13            | kgf/cm <sup>2</sup> |
| 14            | atm                 |

#### **Table B-3: Pressure Unit Codes**

## Office Locations

#### Headquarters

Leicester, UK Sec +44 (0) 116 2317233 □ gb.sensing.sales@bakerhughes.com

#### China

Guangzhou S +86 173 1081 7703 dehou.zhang@bakerhughes.com

#### Germany

Frankfurt S +49 (0) 69-22222-973 □ sensing.de.cc@bakerhughes.com

#### Japan

Tokvo % +81 3 6890 4538 □ gesitj@bakerhughes.com

#### UAF

Abu Dhabi Sec. +971 528007351 □ suhel.aboobacker@bakerhughes.com

## Services and Support Locations

#### Tech Support

Global drucktechsupport@bakerhughes.com

#### France

Toulouse Sec +33 562 888 250 □ sensing.FR.cc@bakerhughes.com

#### UAF

Abu Dhabi S +971 2 4079381 □ gulfservices@bakerhughes.com

### Australia

North Sydney & 1300 171 502 □ custcare.au@bakerhughes.com

#### China

Shanghai S +86 135 6492 6586 hensen.zhang@bakerhughes.com

#### India

Bangalore & +91 9986024426 aneesh.madhav@bakerhughes.com

#### Netherlands

Hoevelaken % +31 334678950 □ nl.sensing.sales@bakerhughes.com

#### USA

Boston Section 1-800-833-9438 □ custcareboston@bakerhughes.com

#### Brazil

Campinas & +55 19 2104 6924, +55 19 97169 1190 □ cc.sensing.brasil@bakerhughes.com

## India

Pune S +91-2135-620421~425 mcindia.inhouseservice@bakerhughes.com

#### UK

Leicester S +44 (0) 116 2317107 sensing.grobycc@bakerhughes.com

#### China

Beijing & +86 180 1929 3751 □ fan.kai@bakerhughes.com

#### France

Toulouse Sec +33 562 888 250 □ sensing.FR.cc@bakerhughes.com

#### Italv

Milan S +39 02 36 04 28 42 □ csd.italia@bakerhughes.com

#### Russia

Moscow S +7 915 3161487 aleksey.khamov@bakerhughes.com

#### China

Changzhou S +86 400 818 1099 service.mcchina@bakerhughes.com

#### Japan

Tokyo S +81 3 6894 1838 service.druck.jp@bakerhughes.com

#### USA

Billerica Section 41 (281) 542-3650 namservice@bakerhughes.com

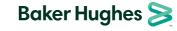

Copyright 2010 Baker Hughes Company. This material contains one or more registered trademarks of Baker Hughes Company and its subsidiaries in one or more countries. All thirdparty product and company nam s are trademarks of their respective holders